## New England Low Vision and Blindness

### ClearReader+ and ClearView Speech Firmware Updates (May 2021)

We are pleased to release a new firmware version 3.14.65 for the ClearReader<sup>+</sup> and ClearView Speech.

#### What's new

- Improved user experience
- Added some translations for menu strings
- Improved Japanese OCR
- Several bug fixes and improvements

<Click here to download ClearReader+ and ClearView Speech firmware v3.14.65 here>.

Or copy and paste the URL into your browser: <u>http://vfogroupint.s3.eu-central-1.amazonaws.com/firmware/3\_14\_65/IMG-02694-CR-US\_3-14-65.bin</u>

#### Instructions

- Step #1: Compact Flash memory card removal:
  - Ensure the ClearReader+ product is powered off and unplugged from a power outlet.
  - Lay the ClearReader+ product facedown on a table with its bottom facing you. Remove the screw above the product label to remove the back cover.
  - Remove the Compact Flash memory card from its slot (red arrow).

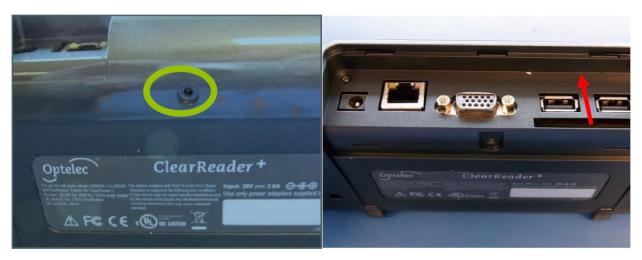

- <u>Step #2:</u> Update the Compact Flash card
  - 1) Download the appropriate product firmware update & CF\_Writer.zip file from the Optelec Dealerportal to a PC with a Compact Flash card reader
  - 2) Unzip the CF\_Writer.zip to find CF\_Writer.exe.
  - 3) Attach the Compact Flash reader to your PC
  - 4) Insert the Compact Flash card into the reader.

# New England Low Vision

- 5) Run CF\_Writer.exe
- 6) On the PC, choose the drive where the Compact Flash is inserted.
- 7) Select File --> Open
- 8) Open the .bin file containing the update.
- 9) Click on Write.
- 10) Wait a while it writes. (Note: the write process may take a long time depending on your PC & Compact Flash card reader)
- 11) Eject the Compact Flash card
- 12) Insert into the unpowered ClearReader+ Unit.
- 13) Plug the ClearReader+ into a power outlet
- 14) Turn the ClearReader+ power on
- 15) Replace the rear door and screw
- **NOTE:** You may run into trouble trying to rewrite to an already imaged Compact Flash card. If you do, Windows 10 Disk Management Tool (Type "Disk Management" into the Windows start menu) to remove the partitions from the Compact Flash prior to running CF\_Writer (Step 5 above).

#### About New England Low Vision and Blindness

New England Low Vision and Blindness uniquely brings hope through technology, training, and care. We are a full-service assistive technology rehabilitation training provider. We offer nearly 100% of all major electronic <u>low vision</u>, <u>blindness</u>, and <u>software</u> products and an assistive technology showroom center.

We provide 'patient choice' showcasing numerous technology options from the world's most respected suppliers, all in line with one's individualized budgetary limits and personal, educational, or professional goals. We also provide custom training solutions and troubleshooting support.

Widely known, tested, and trusted throughout New England, our team brings 75+ years of low vision experience. Our talent, technology, and training offerings are unmatched and highly respected. We are an extremely unique and extraordinary resource for anyone suffering from vision loss in New England. We are here to help.

Through our free demonstrations - either at one of our conveniently located assistive technology showrooms or in their home, office, or school - clients experience a relaxed 2-hour free personal demonstration of almost 100% of all low vision and blindness technologies available on the market.

To learn more about how we Bring Hope to people who are blind or with low vision, contact a Technology Specialist at New England Low Vision and Blindness please call our toll-free number 888-211-6933 or email us at info@nelowvision.com. You can also use the form above to request information about our services or a free demonstration on this or any of our products.